# 03250197

**Honeywell** krom//<br>schroder

D GB ED ND ED ED OB GD (N) ED GB<br>iB © © © ® ⊕ → www.docuthek.com TR CZ PL RUS H

Istruzioni d'uso Controllore bus di campo PFA Rack per supporto componenti BGT

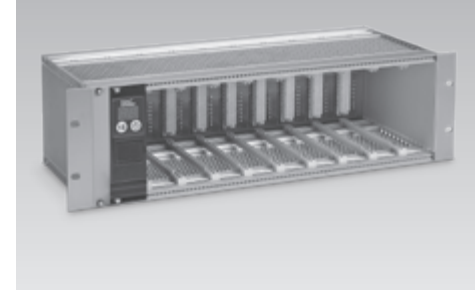

# Indice

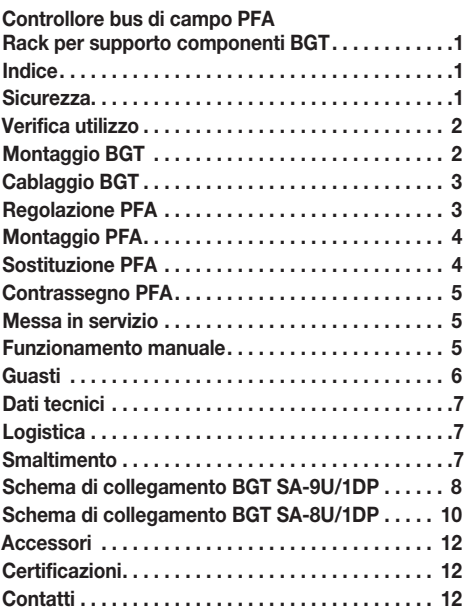

# **Sicurezza**

# Leggere e conservare

 Prima del montaggio e dell'uso, leggere attentamente queste istruzioni. A installazione avvenuta dare le istruzioni al gestore dell'impianto. Il presente apparecchio deve essere installato e messo in funzione secondo le disposizioni e le norme vigenti. Le istruzioni sono disponibili anche su www.docuthek.com.

### Spiegazione dei simboli

•  $, 1, 2, 3... =$  Operazione ▷ = Avvertenza

### Responsabilità

Non si risponde di danni causati da inosservanza delle istruzioni e da utilizzo inappropriato.

### Indicazioni di sicurezza

Nelle istruzioni le informazioni importanti per la sicurezza sono contrassegnate come segue:

# $\triangle$  PERICOLO

Richiama l'attenzione su situazioni pericolose per la vita delle persone.

# $\triangle$  AVVERTENZA

Richiama l'attenzione su potenziali pericoli di morte o di lesioni.

# ! ATTENZIONE

Richiama l'attenzione su eventuali danni alle cose.

Tutti gli interventi devono essere effettuati da esperti in gas qualificati. I lavori elettrici devono essere eseguiti solo da elettricisti esperti.

#### Trasformazione, pezzi di ricambio

È vietata qualsiasi modifica tecnica. Utilizzare solo pezzi di ricambio originali.

I

# <span id="page-1-0"></span>Verifica utilizzo

### **PFA 700**

Controllore bus di campo per collegare fino a nove apparecchiature di controllo fiamma PFU 760 o PFU 780 alla rete di comunicazione industriale con PROFIBUS DP. Il PFA 700 può essere inserito sul rack per supporto componenti precablato BGT SA-9U/1DP con le apparecchiature di controllo fiamma.

### PFA 710

Controllore bus di campo per collegare fino a otto apparecchiature di controllo fiamma PFU 780 alla rete di comunicazione industriale con PROFIBUS DP. Il PFA 710 può essere inserito sul rack per supporto componenti precablato BGT SA-8U/1DP con le apparecchiature di controllo fiamma.

### PFA 700, PFA 710

Il funzionamento è garantito solo entro i limiti indicati, vedi pagina [7 \(Dati tecnici\).](#page-6-1) Qualsiasi altro uso è da considerarsi inappropriato.

#### Codice tipo

![](_page_1_Picture_387.jpeg)

#### <span id="page-1-1"></span>Denominazione pezzi

![](_page_1_Picture_10.jpeg)

- **1** Indicatore LED per stato del programma e segnalazione di guasto
- 2 Tasto reset/informazione
- 3 Tasto On/Off

— I

- 4 Targhetta dati
- E5 Collegamento per adattatore ottico
- 6 Viti per fissaggio al rack per supporto componenti
- 7 Interruttori a codice per impostazione indirizzo
- 8 CD con dati caratteristici fondamentali dell'apparecchiatura (file GSD)

Tensione di entrata e temperatura ambiente – vedi targhetta dati.

![](_page_1_Picture_20.jpeg)

# BGT SA-9U/1DP

Rack per supporto componenti precablato per un controllore bus di campo PFA 700 con altre nove slot per apparecchiature di controllo fiamma PFU 760 o PFU 780.

# BGT SA-8U/1DP

Rack per supporto componenti precablato per un controllore bus di campo PFA 710 con altre otto slot per apparecchiature di controllo fiamma PFU 780.

# BGT SA-9U/1DP, BGT SA-8U/1DP

Il funzionamento è garantito solo entro i limiti indicati, vedi pagina [7 \(Dati tecnici\).](#page-6-1) Qualsiasi altro uso è da considerarsi inappropriato.

### Codice tipo

![](_page_1_Picture_388.jpeg)

#### Denominazione pezzi

![](_page_1_Figure_30.jpeg)

**1** Lamiera forata

2 Controllore bus di campo PFA 700/PFA 710 图 Targhetta dati

Tensione di entrata e di uscita, tipo di protezione e temperatura ambiente – vedi targhetta dati.

![](_page_1_Picture_34.jpeg)

# Montaggio BGT

# ATTENZIONE

Affinché il PFA e le apparecchiature di controllo fiamma PFU non subiscano danni durante il funzionamento, attenersi a quanto segue:

- Per evitare un ristagno di calore, assicurare una buona aerazione dei rack per supporto componenti.
- Nel caso in cui più rack per supporto componenti siano montati uno sull'altro, consigliamo di rimuovere le lamiere forate A tra i rack e di utilizzare un modulo ventilatore B sotto ai rack.

<span id="page-2-0"></span>![](_page_2_Picture_0.jpeg)

![](_page_2_Figure_1.jpeg)

# $\triangle$  PERICOLO

Corrente: pericolo di morte! Unire assolutamente il rack per supporto componenti al sistema di equipotenzialità.

- ▷ Posizione di montaggio: a piacere.
- ▷ Distanza tra PFU e bruciatore max 100 m (328 ft).

# Cablaggio BGT

- 1 Togliere la tensione dall'impianto.
- ▷ Mettere a terra il BGT a bassa impedenza e in funzione dell'alta frequenza.
- ▷ Verificare l'equipotenzialità tra le varie slave.
- ▷ Attivare la resistenza di chiusura sulla prima (PLC) e sull'ultima (BGT/PFA) utenza sul connettore Profibus – vedi pagina [12 \(Connettore Profibus per PFA\).](#page-11-1)
- ▷ Sono disponibili quattro entrate digitali (da X10.1 a X10.4) e quattro uscite digitali (da X10.6 a X10.9).
- ▷ Sollecitazione di ogni entrata: 24 V=, ± 10 %, < 10 mA.
- ▷ Sollecitazione di ogni uscita: contatto relè, max 1 A, 24 V (non protetto all'interno).

#### BGT SA-9U/1DP

**2** Cablare sequendo lo schema, vedi pagina [8 \(Sche](#page-7-1)[ma di collegamento BGT SA-9U/1DP\).](#page-7-1)

#### BGT SA-8U/1DP

 2 Cablare seguendo lo schema, vedi pagina [10 \(Sche](#page-9-1)[ma di collegamento BGT SA-8U/1DP\).](#page-9-1)

# Regolazione PFA

- Tutti i parametri specifici per il PFA sono memorizzati in un file di dati caratteristici fondamentali dell'apparecchiatura (file GSD, vedi www.docuthek.com).
- 1 Salvare i dati caratteristici fondamentali dell'apparecchiatura PFA nell'unità di controllo a programmazione memorizzata (PLC).
- ▷ I comandi necessari per caricare il file sono riportati sulle istruzioni per l'uso del PLC.
- **2** Configurare il PROFIBUS DP con i tool corrispondenti del PLC in uso.
- ▷ Il PFA riconosce automaticamente la velocità di trasmissione (max 1,5 Mbit/s).
- ▷ La portata max dipende dalla velocità di trasmissione:

![](_page_2_Picture_1668.jpeg)

▷ Le portate possono essere ampliate utilizzando un ripetitore. Non inserire più di tre ripetitori in serie.

#### PFA 700

→ Byte in entrata/uscita: entrate 5 byte, uscite 3 byte. www.communications.com/communications/communications/communications/communications/communications/communications/communications/communications/communications/communications/communications/communications/communications/comm on

![](_page_2_Picture_1669.jpeg)

![](_page_2_Picture_1670.jpeg)

#### POND PITON<br>
Principle in uscita (Master ▶ PFA) on

![](_page_2_Picture_1671.jpeg)

A

DI

on

P

on

I

#### <span id="page-3-0"></span>PFA 710

• Pyte in entrata/uscita: entrate 5 byte, uscite 5 byte.

![](_page_3_Picture_1299.jpeg)

# Legenda P

7

![](_page_3_Picture_1300.jpeg)

# <span id="page-3-1"></span>Impostazione indirizzo

— I

**3** Impostare l'indirizzo Profibus del PFA mediante gli interruttori a codice.

![](_page_3_Picture_7.jpeg)

▷ Il PFA è impostato di default sull'indirizzo Profibus 04.

# <span id="page-3-2"></span>Montaggio PFA

![](_page_3_Figure_10.jpeg)

▷ Verificare che la collocazione del PFA sia corretta.

# <span id="page-3-3"></span>Sostituzione PFA

▷ Nel rack per supporto componenti BGT SA-9U/1DP (n° d'ordine 84402283) è possibile sostituire il PFA 700 obsoleto (n° d'ordine 84395100 – vedi targhetta dati) con il PFA 700 nuovo (n° d'ordine 84395101 o 84395102).

![](_page_3_Figure_14.jpeg)

▷ Nei nuovi PFA (n° d'ordine 84395101 o 84395102) si deve utilizzare il nuovo connettore Profibus fornito a corredo per incrementare la resistenza alle interferenze CEM.

![](_page_3_Figure_16.jpeg)

- 3 Verificare la tensione.
- 4 Leggere l'indirizzo Profibus sul PFA obsoleto.

![](_page_3_Figure_19.jpeg)

- 5 Registrare e impostare l'indirizzo Profibus sul PFA nuovo – vedi pagina [4 \(Impostazione indirizzo\)](#page-3-1).
- 6 Montare il nuovo PFA vedi pagina [4 \(Montaggio](#page-3-2)  [PFA\)](#page-3-2).
- 7 Verificare sul nuovo PFA i parametri per il funzionamento manuale ed eventualmente adeguarli.
- 8 Sostituire il connettore Profibus sul BGT con il nuovo connettore Profibus con condensatore schermato – vedi pagina [12 \(Connettore Profibus per PFA\)](#page-11-1).

# <span id="page-4-0"></span>Contrassegno PFA

- Il PFA può essere dotato di una sigla individuale.
- 1 Applicare la targhetta o l'etichetta adesiva nell'apposito spazio sull'impugnatura del controllore bus di campo.

![](_page_4_Picture_3.jpeg)

▷ Lo spazio predisposto misura 28 × 18 mm  $(1.10 \times 0.71)$ ").

# <span id="page-4-1"></span>Messa in servizio

- ▷ In corso di funzionamento, un indicatore a 7 segmenti indica lo stato del programma:
	- *––* Apparecchio off
	- Modalità di programmazione
	- *0.0.* (punti lampeggianti) Funzionamento manuale
	- *OP* Funzionamento standard
	- **Ph** Errore Profibus

# $\Lambda$  AWERTENZA

Prima della messa in funzione controllare la tenuta dell'impianto.

Mettere in funzione il PFA solo dopo aver messo correttamente in funzione le apparecchiature di controllo fiamma allacciate a valle!

- 1 Mettere in funzione l'impianto.
- ▷ L'indicatore riporta *––* .
- **2** Attivare il PFA premendo il tasto On/Off.
- Lo scambio di dati inizia non appena si spegne l'indicazione lampeggiante *P* e appare l'indicazione *DP* .

# Funzionamento manuale

Per impostare un bruciatore o per effettuare la ricerca di un guasto si può avviare il PFA in funzionamento manuale:

▷ Con l'ausilio dell'adattatore ottico e del software BCSoft si possono modificare i parametri per il funzionamento manuale.

# ! ATTENZIONE

Se vengono modificati dei parametri, applicare sul PFA l'etichetta adesiva allegata "Parametri modificati" – vedi pagina [12 \(Accessori\).](#page-11-2)

- 1 Mettere in funzione l'impianto.
- 2 Dare tensione ai morsetti 19 e 20 sulla morsettiera X10.
- 3 Con il tasto reset/informazione premuto attivare il PFA azionando il tasto On/Off. Premere il tasto fino a quando sull'indicatore lampeggiano i due punti.
- ▷ L'indicatore riporta *0.0.*.
- ▷ Disattivare il funzionamento manuale premendo il tasto On/Off.

▷ Dopo 5 minuti in funzionamento manuale, il PFA ritorna automaticamente in funzionamento standard.

# Con parametri di funzionamento di default

#### PFA 700, PFA 710

Parametro 43 = 1

- 4 Premere per 1 s il tasto reset/informazione.
- ▷ L'indicatore segnala il livello *04* .
- ▷ Le PFU avviano i bruciatori e aprono la valvola dell'aria mediante il comando esterno (parametrizzazione della modalità di funzionamento di default).

# Con parametri di funzionamento adattati

### Modalità di funzionamento ON/OFF

#### PFA 700 unitamente a PFU 760

Parametro  $43 = 2$ 

- 4 Premere per 1 s il tasto reset/informazione.
- ▷ L'indicatore segnala il livello *03* .
- ▷ Le PFU avviano i bruciatori.
- 5 Premere per 1 s il tasto reset/informazione.
- ▷ L'indicatore segnala il livello *00* .
- ▷ Le PFU disattivano tutti i bruciatori.
- ▷ Le PFU si controllano premendo ripetutamente il tasto reset/informazione per commutare tra avvio bruciatore (l'indicatore segnala il livello *03* ) e bruciatore Off (l'indicatore segnala il livello *00* ).

#### PFA 700 unitamente a PFU 760..L

Parametro 43 = 3

- 4 Premere per 1 s il tasto reset/informazione.
- ▷ L'indicatore segnala il livello *01* .
- Le PFU avviano il prelavaggio dei bruciatori.

# AVVERTENZA

La durata del prelavaggio non fa parte del programma. Prelavare finché la camera di combustione non è stata sufficientemente aerata.

5 Premere per 1 s il tasto reset/informazione.

- ▷ L'indicatore segnala il livello *03* .
- ▷ Le PFU avviano i bruciatori.
- 6 Premere per 1 s il tasto reset/informazione.
- ▷ L'indicatore segnala il livello *00* .
- ▷ Le PFU disattivano tutti i bruciatori.
- DGB F NL I (l'indicatore segnala il livello *03* ) o bruciatore Off (l'in dicatore segnala il livello *00* ). ▷ Le PFU si controllano premendo ripetutamente il tasto reset/informazione per commutare tra prelavaggio (l'indicatore segnala il livello *01* ), avvio del bruciatore

#### PFA 710 unitamente a PFU 780..L

Parametro  $43 = 3$ 

- 4 Premere per 1 s il tasto reset/informazione.
- ▷ L'indicatore segnala il livello *01* .
- ▷ Le PFU avviano il prelavaggio dei bruciatori.

# **AVVERTENZA**

La durata del prelavaggio non fa parte del programma. Prelavare finché la camera di combustione non è stata sufficientemente aerata.

- 5 Premere per 1 s il tasto reset/informazione.
- ▷ L'indicatore segnala il livello *02* .
- 
- 
- 
- <span id="page-5-0"></span>Le PFU avviano i bruciatori pilota.
- 6 Premere per 1 s il tasto reset/informazione.
- ▷ L'indicatore segnala il livello *03* .
- ▷ Le PFU avviano i bruciatori principali, i bruciatori pilota rimangono accesi.
- 7 Premere per 1 s il tasto reset/informazione.
- ▷ L'indicatore segnala il livello *00* .
- ▷ Le PFU disattivano tutti i bruciatori.
- ▷ Le PFU si controllano premendo ripetutamente il tasto reset/informazione per commutare tra prelavaggio (l'indicatore segnala il livello *01* ), avvio del bruciatore pilota (l'indicatore segnala il livello *02* ), avvio del bruciatore principale (l'indicatore segnala il livello *03* ) o bruciatore Off (l'indicatore segnala il livello *00* ).

### Modalità di funzionamento alto/basso

#### PFA 700 unitamente a PFU 760..L

Parametro  $43 - 4$ 

4 Premere per 1 s il tasto reset/informazione.

- ▷ L'indicatore segnala il livello *01* .
- ▷ Le PFU avviano il prelavaggio dei bruciatori.

# **AVVERTENZA**

La durata del prelavaggio non fa parte del programma. Prelavare finché la camera di combustione non è stata sufficientemente aerata.

- 5 Premere per 1 s il tasto reset/informazione.
- ▷ L'indicatore segnala il livello *03* .
- ▷ Le PFU avviano i bruciatori.
- 6 Premere per 1 s il tasto reset/informazione.
- ▷ L'indicatore segnala il livello *04* .
- ▷ Le PFU 760..L controllano le valvole dell'aria esterne, i bruciatori entrano in portata massima.
- **7** Premere per 1 s il tasto reset/informazione.
- ▷ L'indicatore segnala il livello *03* .
- ▷ Le PFU 760..L disattivano le valvole dell'aria esterne, i bruciatori entrano in portata minima.
- ▷ Le valvole dell'aria si aprono (i bruciatori entrano in portata massima, l'indicatore riporta *04* ) o si chiudono (i bruciatori entrano in portata minima, l'indicatore riporta *03* ) ogni volta che si preme il tasto reset/informazione.

# PFA 710 unitamente a PFU 780. L

Parametro 43 = 4

— I

- 4 Premere per 1 s il tasto reset/informazione.
- ▷ L'indicatore segnala il livello *01* .
- E▷ Le PFU avviano il prelavaggio dei bruciatori.

# AVVERTENZA

La durata del prelavaggio non fa parte del programma. Prelavare finché la camera di combustione non è stata sufficientemente aerata.

- 5 Premere per 1 s il tasto reset/informazione.
- ▷ L'indicatore segnala il livello *02* .
- ▷ Le PFU avviano i bruciatori pilota.
- 6 Premere per 1 s il tasto reset/informazione.
- ▷ L'indicatore segnala il livello *03* .
- ▷ Le PFU avviano i bruciatori principali, i bruciatori pilota rimangono accesi.
- 7 Premere per 1 s il tasto reset/informazione.
- ▷ L'indicatore segnala il livello *04* .
- ▷ Le PFU 780..L controllano le valvole dell'aria esterne, i bruciatori principali entrano in portata massima.
- 8 Premere per 1 s il tasto reset/informazione.
- ▷ L'indicatore segnala il livello *03* .
- Le PFU 780..L disattivano le valvole dell'aria esterne, i bruciatori principali entrano in portata minima.
- ▷ Le valvole dell'aria si aprono (i bruciatori entrano in portata massima, l'indicatore riporta *04* ) o si chiudono (i bruciatori entrano in portata minima, l'indicatore riporta *03* ) ogni volta che si preme il tasto reset/informazione.

# **Guasti**

# $\triangle$  PFRICOLO

Corrente: pericolo di morte! Togliere la tensione dalle linee elettriche prima di intervenire sulle parti collegate alla corrente!

In caso di guasti deve intervenire soltanto personale specializzato e autorizzato.

- ▷ Eliminare i guasti attenendosi esclusivamente ai provvedimenti descritti qui di seguito.
- ▷ Se il PFA non reagisce, nonostante siano stati eliminati tutti i difetti: smontare l'apparecchio e inviarlo al costruttore per una verifica.

![](_page_5_Picture_612.jpeg)

```
! Causa
```
- Rimedio
- ? L'indicatore a 7 segmenti non si accende.
- **I** Tensione di rete assente.
- Controllare il cablaggio, dare tensione di rete (vedi targhetta dati).
- ? L'indicatore lampeggia e riporta *P*
- oppure
- ? sul sistema di automazione si segnala un guasto del bus.
- ! Lo scambio di dati del PROFIBUS DP è disturbato.
- **II** Il conduttore bus è interrotto.
- Controllare il conduttore bus.
- **I** Scambio dei collegamenti del conduttore bus sul connettore.
- Controllare il cablaggio.
- ! Scambio dei conduttori A e B.
- Controllare i conduttori.
- **I.** Resistenze di chiusura attivate in modo errato.
- Attivare le resistenze di chiusura sul primo e sull'ultimo utente del segmento, disattivarle su tutti gli altri utenti.
- ! Impostazione errata dell'indirizzo PROFIBUS.
- Correggere l'impostazione dell'indirizzo per il rilevamento dell'indirizzo spegnere e riaccendere l'apparecchio.
- **I** Conduttori bus troppo lunghi.
- Accorciare i conduttori o ridurre la velocità di trasmissione – vedi pagina [5 \(Messa in servizio\).](#page-4-1)
- <span id="page-6-0"></span>▷ In caso di riduzione della velocità di trasmissione considerare che si allungano i tempi di trasmissione dei segnali verso e da i singoli apparecchi.
- **I** Schermatura imperfetta.
- Lo schermo deve essere applicato correntemente e su un'ampia superficie alle relative fascette presenti sui connettori del PROFIBUS DP.
- **I** Equipotenzialità non idonea.

• Lo schermo del PROFIBUS DP dovrebbe essere collegato ovunque con lo stesso potenziale verso terra tramite la messa a terra del BGT. In caso di necessità si può posare un conduttore per la compensazione del potenziale.

! In caso di guasti al sistema PROFIBUS DP che emergono solo sporadicamente e che di solito sono segnalati solo brevemente nel busmaster, si devono controllare in particolare le resistenze di chiusura, la lunghezza/il percorso dei conduttori, l'equipotenzialità e l'utilizzo di pipette schermate per gli elettrodi di accensione (1 kΩ).

▷ Per ulteriori informazioni sull'assemblaggio di reti PROFIBUS DP consultare le istruzioni per l'uso del sistema di automazione oppure per es. le "Norme di assemblaggio PROFIBUS DP/FMS" da richiedere presso la PUO (Organizzazione Utenti PROFIBUS).

? Tutti i bruciatori sono in funzionamento costante, indipendentemente dallo scambio di dati.

**I** Il PFA è attivato in funzionamento manuale.

• Commutare il PFA in "funzionamento standard".

#### ? L'indicatore riporta  $E$ .

- **I** Guasto al modulo Profibus.
- Smontare l'apparecchio e inviarlo al costruttore.
- ? L'indicatore riporta *30* , *31* , *34* , *80* , *89* , *94* , *95* , *96* , *97* , *98* o *99*.
- ! Guasti interni dell'apparecchio.
- Smontare l'apparecchio e inviarlo al costruttore.

# <span id="page-6-1"></span>Dati tecnici

#### **BGT**

Peso: 2,3 kg.

# PFA

Larghezza parte anteriore 8 unità di profondità = 40,6 mm,

altezza d'ingombro 3 unità di altezza = 128,4 mm. Temperatura ambiente: da -20 °C a +60 °C. 4 entrate digitali: 24 V=, ± 10 %, < 10 mA. 4 uscite digitali per il controllo di minirelè da 24 V, max 250 mW (10 mA). Tensione di rete: 220/240 V~, -15/+10 %, 50/60 Hz, 110/120 V~, -15/+10 %, 50/60 Hz, per reti con o senza neutro a terra. Autoconsumo: < 25 VA. Altezza di esercizio ammessa: < 2000 m s.l.m. Peso: ca. 0,75 kg.

### Ciclo di vita progettuale

L'indicazione del ciclo di vita progettuale si basa sull'utilizzo del prodotto conforme alle presenti istruzioni per l'uso. Allo scadere dei cicli di vita occorre sostituire i prodotti rilevanti per la sicurezza.

Ciclo di vita progettuale (riferito alla data di costruzione) secondo EN 230 ed EN 298 per PFA/BGT: 10 anni.

Per ulteriori spiegazioni consultare i regolamenti vigenti e il portale Internet di afecor (www.afecor.org).

Questa procedura vale per gli impianti di riscaldamento. In materia di impianti per processi termici attenersi alle disposizioni locali.

# **Logistica**

#### **Trasporto**

Proteggere l'apparecchio da forze esterne (urti, colpi, vibrazioni). Quando si riceve il prodotto esaminare il materiale fornito, vedi pagina [2 \(Denominazione pezzi\).](#page-1-1) Comunicare subito eventuali danni da trasporto.

#### **Stoccaggio**

Stoccare il prodotto in luogo asciutto e pulito.

Temperatura di stoccaggio: vedi pagina [7 \(Dati tecnici\).](#page-6-1) Periodo di stoccaggio: 6 mesi precedenti il primo utilizzo nella confezione originale. Se si prolunga il periodo di stoccaggio, si riduce dello stesso lasso di tempo il ciclo di vita complessivo.

# **Smaltimento**

Apparecchi con componenti elettronici:

Direttiva RAEE 2012/19/UE – Direttiva sui rifiuti di apparecchiature elettriche ed elettroniche

![](_page_6_Picture_36.jpeg)

 Al termine del ciclo di vita del prodotto (numero cicli di comando raggiunto) conferire il prodotto stesso e la sua confezione in centro di raccolta specifico. Non smaltire l'apparecchio con i rifiuti domestici usuali. Non bruciare il prodotto. Su richiesta gli apparecchi usati vengono ritirati dal costruttore con consegna franco domicilio nell'ambito delle disposizioni di legge sui rifiuti.

# <span id="page-7-1"></span><span id="page-7-0"></span>Schema di collegamento BGT SA-9U/1DP

![](_page_7_Figure_1.jpeg)

![](_page_8_Figure_0.jpeg)

 $\Theta$ 

# <span id="page-9-1"></span><span id="page-9-0"></span>Schema di collegamento BGT SA-8U/1DP

![](_page_9_Figure_1.jpeg)

![](_page_10_Figure_0.jpeg)

 $\Theta$ 

#### <span id="page-11-2"></span><span id="page-11-0"></span>Etichette adesive "Parametri modificati"

![](_page_11_Picture_2.jpeg)

Da applicare al PFA, se i parametri impostati di default sono stati modificati.

100 pezzi, n° d'ordine: 74921492.

#### Adattatore ottico PCO 200 con CD-ROM BCSoft incluso

N° d'ordine: 74960625.

#### Adattatore Bluetooth PCO 300 con CD-ROM BCSoft incluso

N° d'ordine: 74960617.

▷ Download del software BCSoft, vedi www.docuthek.com

#### <span id="page-11-1"></span>Connettore Profibus per PFA

Per il collegamento degli utenti del Profibus al relativo conduttore bus. Per la sostituzione del connettore a spina PRO-FIBUS esistente, se un nuovo PFA 700 viene gestito in un rack per supporto componenti con n° d'ordine 84402283 per migliorare la CEM – vedi pagina [4 \(Sostituzione PFA\).](#page-3-3)

![](_page_11_Picture_12.jpeg)

Per problemi tecnici rivolgersi alla filiale/rappresentanza competente. L'indirizzo è disponibile su Internet o può

- ▷ Non scambiare i conduttori di dati A e B (A' arriva da A, B' arriva da B).
- ▷ L'alimentazione di tensione per la chiusura del bus viene messa a disposizione dal PFA. La chiusura del bus può essere effettuata sul connettore PROFIBUS. Se l'interruttore è su ON, vengono disattivate le uscite A' e B'.
- ▷ Per un serraggio ottimale dei cavi inserire nel corpo uno dei pezzi di riempimento in funzione dello spessore dei cavi stessi.

Corredo di fornitura: connettore Profibus con condensatore schermato, pezzi di riempimento per serraggio dei cavi, n° d'ordine: 74960621.

# **Certificazioni**

### Dichiarazione di conformità

![](_page_11_Picture_19.jpeg)

Dichiariamo in qualità di produttori che i prodotti BGT e PFA rispondono ai requisiti essenziali posti dalle direttive e dalle norme seguenti:

Direttive:

- 2006/95/CE,
- 2004/108/CE,
- costruiti conformemente alla direttiva 98/37/CE.

Norme:

- EN 50170-2,
- EN 60730.

La produzione è sottoposta al sistema di gestione della qualità ai sensi della DIN EN ISO 9001. Elster GmbH

[Scansione della dichiarazione di conformità](http://docuthek.kromschroeder.com/doclib/main.php?language=1&folderid=206150&by_class=20&by_lang=-1) (D, GB) – vedi www.docuthek.com

#### Unione doganale euroasiatica

![](_page_11_Picture_31.jpeg)

Il prodotto BGT è conforme alle direttive tecniche dell'Unione doganale euroasiatica.

# Contatti

![](_page_11_Picture_34.jpeg)

krom// schroder

Elster GmbH Strotheweg 1, D-49504 Lotte (Büren) Tel. +49 541 1214-0 Fax +49 541 1214-370 hts.lotte@honeywell.com, www.kromschroeder.com

Salvo modifiche tecniche per migliorie.

essere richiesto alla Elster GmbH.